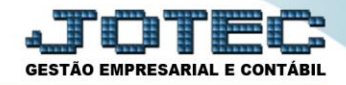

# **PARÂMETROS EMPRESA - FISCAL PCCAFEP00**

 *Explicação: Possibilita a inclusão dos dados básicos cadastrais e parâmetros da empresa em relação aos impostos e dados fiscais.*

## Para realizar este cadastro acesse o módulo: *Fiscal.*

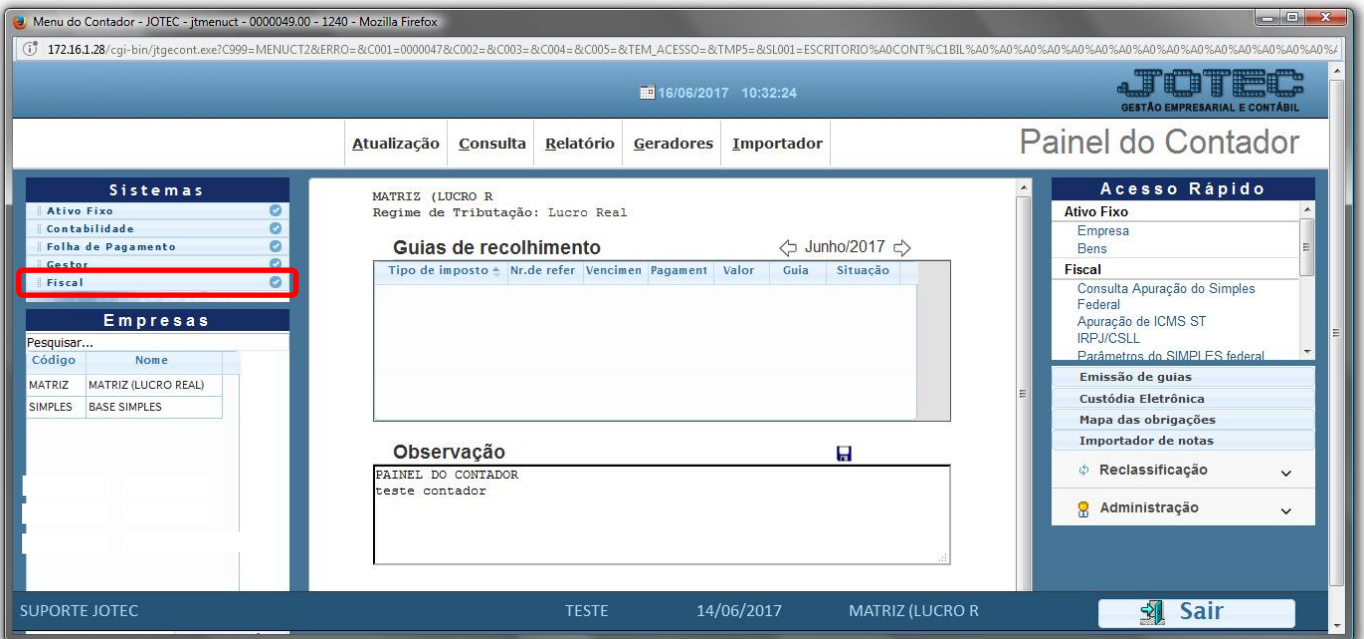

Em seguida acesse: *Arquivo > Empresa***.**

| Menu do Fiscal - JOTEC - jtlfme01 - 0000074.00 - Mozilla Firefox<br>$\mathbb{G}$<br>172.16.1.28/cgi-bin/jtlfme01.exe?PROG=jtlfue26 |                                            |                                                                           |                                                                                                    |                                                                                                    |                                      |
|----------------------------------------------------------------------------------------------------|--------------------------------------------|---------------------------------------------------------------------------|----------------------------------------------------------------------------------------------------|----------------------------------------------------------------------------------------------------|--------------------------------------|
|                                                                                                    |                                            |                                                                           |                                                                                                    |                                                                                                    | <b>GESTÃO EMPRESARIAL E CONTÁBIL</b> |
| Sistemas                                                                                                    |                                            | Atualização<br>Consulta<br><b>Arquivo</b>                                 | Relatório<br>Geradores                                                                                                    |                                                                                                    | <b>FISCAL</b>                        |
| <b>Faturamento</b><br>Serviços<br><b>CRM - SAC</b><br>Telemarketing<br><b>EDI</b><br>Mala Direta<br>PDV                            | $\bullet$<br>$\bullet$<br>ø<br>$\bullet$ - | Cadastros<br>Empresa<br>Categoria<br>Cargo<br>Região<br>Ramo de atividade | Endereços de cobrança e entrega<br>Saldos credores<br>Outros créditos/débitos<br>Parâmetros do SIMPLES federal<br>Apuração de ICMS ST | Registros<br>Registro de entradas<br>Registro de saidas<br>Registro de serviços tomados<br>Registro de serviços prestados |                                      |
| Suporte eletrônico<br>felhorando sua empresa                                                                                       |                                            | <b>E-Entradas</b><br>D-Saídas<br>N-Registro de serviços tomados           | I-Registro de serviços prestados<br><b>M-ICMS</b><br>$P-IPI$                                                                          | <b>L-Saldo credor IPI</b><br><b>S-PIS/COFINS</b><br><b>F-Menu Inicial</b>                                                 |                                      |
| 05/06/2017<br><b>SUPORTE JOTEC</b><br><b>TESTE</b><br><b>MATRIZ (LUCRO REAL)</b>                                                   |                                            |                                                                           |                                                                                                    |                                                                                                    |                                      |

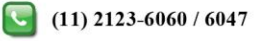

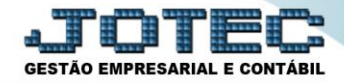

Para facilitar a explicação, a tela foi dividida *três* etapas.

#### **Primeira etapa:**

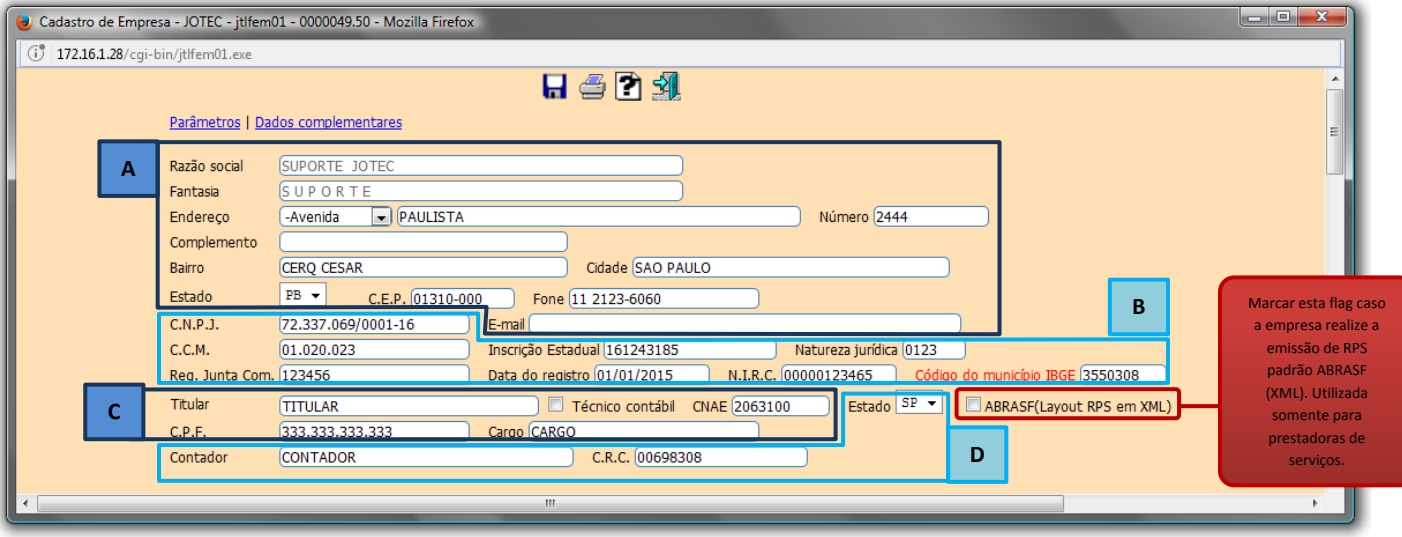

## **Explicações dos campos:**

*(A)* **–** Informar os dados básicos da empresa: *Razão social, Fantasia, Endereço completo, Telefone* e *E-mail.*

*(B)* **–** Informar os dados legais da empresa: *CNPJ, CCM (Cadastro de Contribuição Municipal), Inscrição Estadual, Natureza jurídica, Reg. Junta Comercial, Data do registro, NIRC (Número de Instrução no Registro Comercial), Código do município IBGE* do domicílio fiscal da empresa.

*(C)* **–** Informar nestes campos o *Nome do Titular (Responsável pela empresa),* o *CNAE (Classificação Nacional de Atvidade Econômica),* o *CPF* e o *Cargo* do responsável.

*(D)* **–** Os campos *Nome do contador,* o *CRC* do contador, são de preenchimento *obrigatório*. Informe o *Estado* onde foi emitido o CRC do contador, e em seguida desça até o *final da tela* para preencher os *Dados Complementares do Contador*, sendo que os campos *CPF* e *Código do município* também são campos de preenchimento obrigatório.

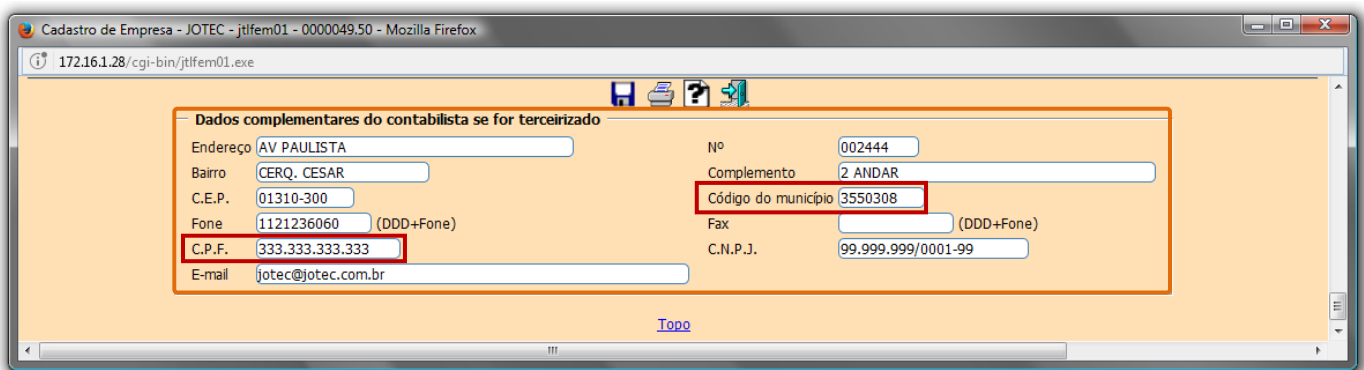

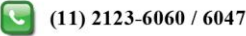

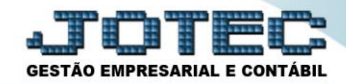

#### **Segunda Etapa:**

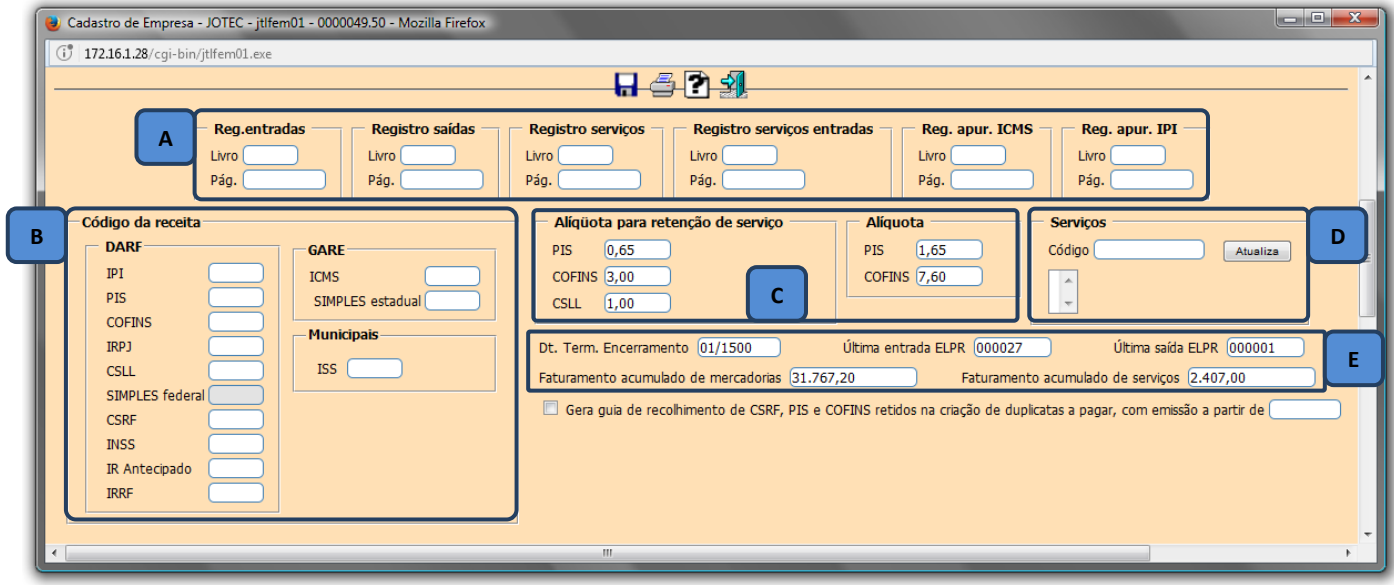

## **Explicações dos campos:**

- *(A)* **–** Nestes campos o sistema irá informar os *números atuais* e as *últimas páginas* dos livros fiscais de: *Entradas, Saídas, Serviços Prestados* e *Tomados, Apuração de ICMS* e *IPI.*
- *(B)* **–** Nestes campos deverão ser informados os *códigos de receita* referentes a cada imposto. Utilizados para a emissão do *DARF (Documento de Arrecadação de Receitas Federais), GARE (Guia de Arrecadação Estadual)* e *DAM (Documento de Arrecadação Municipal).*
- *(C)* **–** Nestes campos deverão ser informadas as alíquotas de *PIS***,** *COFINS* e *CSLL***,** para retenção destes impostos na emissão das notas fiscais de *prestação de serviços*. No campo *Alíquota* devem ser informadas as *alíquotas* de *PIS e COFINS,* para cálculo do *DARF.*
- *(D)* **–** Neste campo devem ser incluídos os *códigos dos serviços prestados* pela empresa. *(Código fornecido pela prefeitura do município).*
- *(E)* **–** Os campos: *Data term. Encerram. (Data em que foi emitido o último termo de encerramento)*, *Última Entrada/Saída ELPR (Numero dos últimos registros de entrada e saída realizados no módulo ELPR)* e *Faturamento acumulado de mercadorias e serviços (Valor de faturamento acumulado desde o início da utilização do sistema)* serão preenchidos *automaticamente* pelo sistema ao serem efetuadas as rotinas.

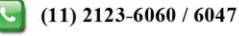

## **Terceira Etapa**

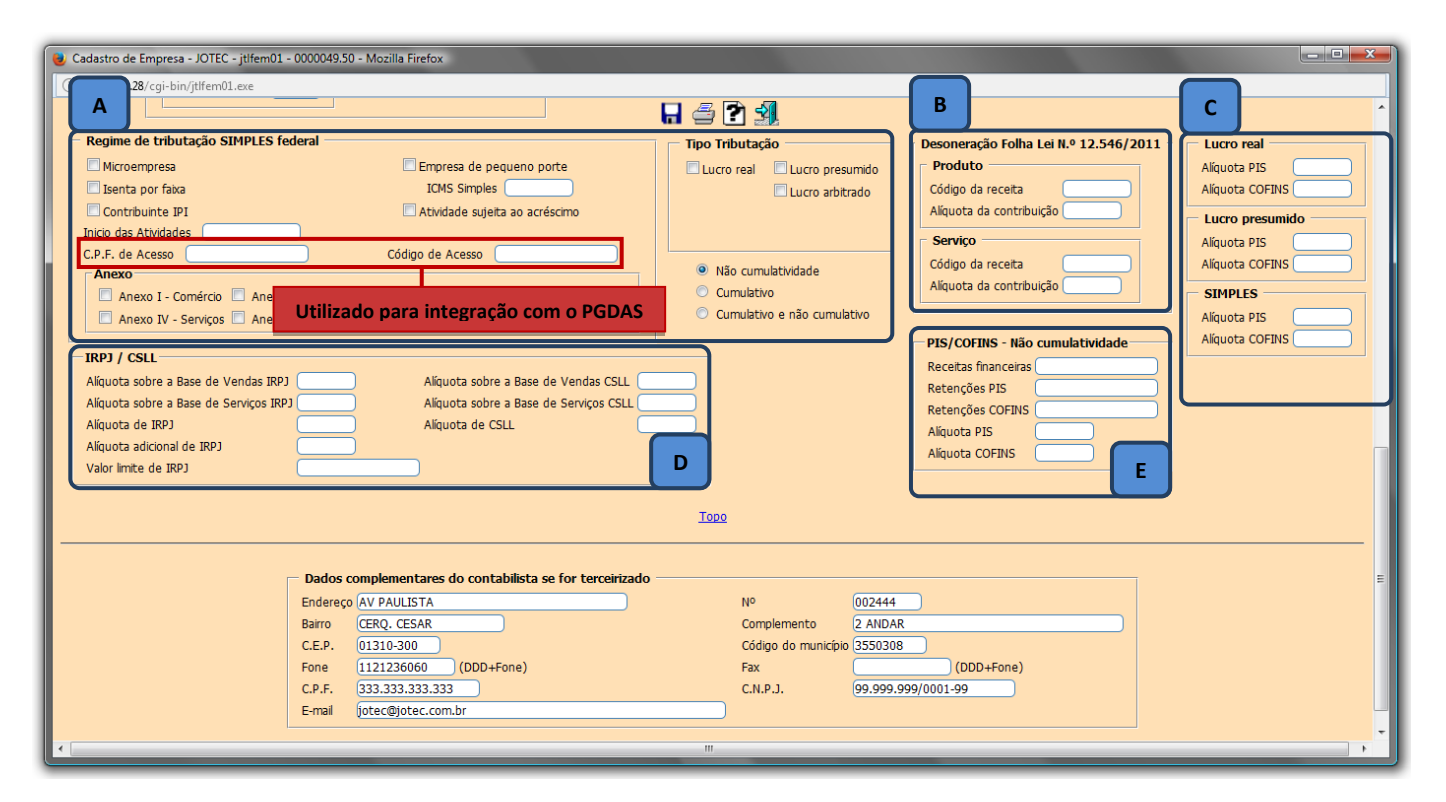

## **Explicações dos campos:**

- *(A)* **–** Neste campo deve ser definido o *regime tributário* e cumulatividade da empresa: *Lucro Real, Lucro Presumido, Lucro Arbitrário* ou *Simples,* e se *Cumulativo, Não Cumulativo* ou *Ambos. (Obs.: Se optante do Simples, informar o porte da empresa, M.E ou E.P.P, a alíquota de permissão de crédito de ICMS, se houver. Se aplicável, marcar as flags: Isenta por faixa, Contribuinte de IPI, Atividade Sujeita ao Acréscimo e a Data de início das Atividades da empresa).*
- *(B)* **–** Nestes campos devem ser informados o *código da receita* e a *alíquota de contribuição* para a Desoneração da Folha (Lei N° 12.546/2011), para produtos e/ou serviços.
- *(C)* **–** Nestes campos deverão ser informadas as *Alíquotas* de *PIS* e *COFINS* de acordo com o *regime tributário* da empresa, para cálculo nas notas fiscais de saída.
- *(D)* **–** Nestes campos devem ser informadas as alíquotas para cálculo do IRPJ e CSLL, e também o valor limite de IRPJ.
- *(E)* **–** Os campos *Receitas financeiras* e *Retenções PIS* e *COFINS* serão preenchidos automaticamente pelo sistema de acordo com as rotinas efetuadas. Para os devidos cálculos deverão ser informadas as *Alíquotas* de *PIS* e *COFINS* que serão aplicadas nas receitas financeiras.

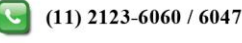

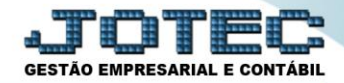

Após a realização dos parâmetros acima, clique no ícone do *Disquete* para salvar as informações.

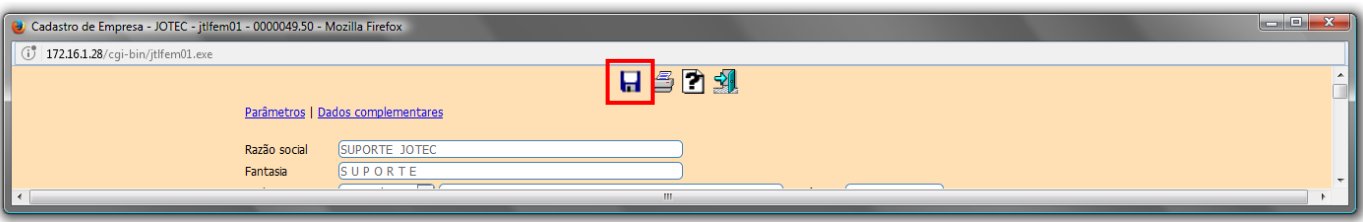

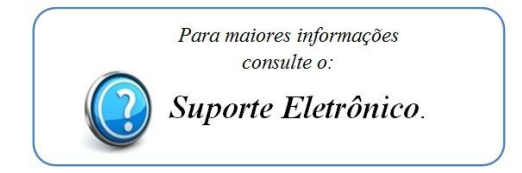